## **Identificazione dei Modelli e Analisi dei Dati**

## **Esercitazione 1: comandi di base 23 maggio 2007**

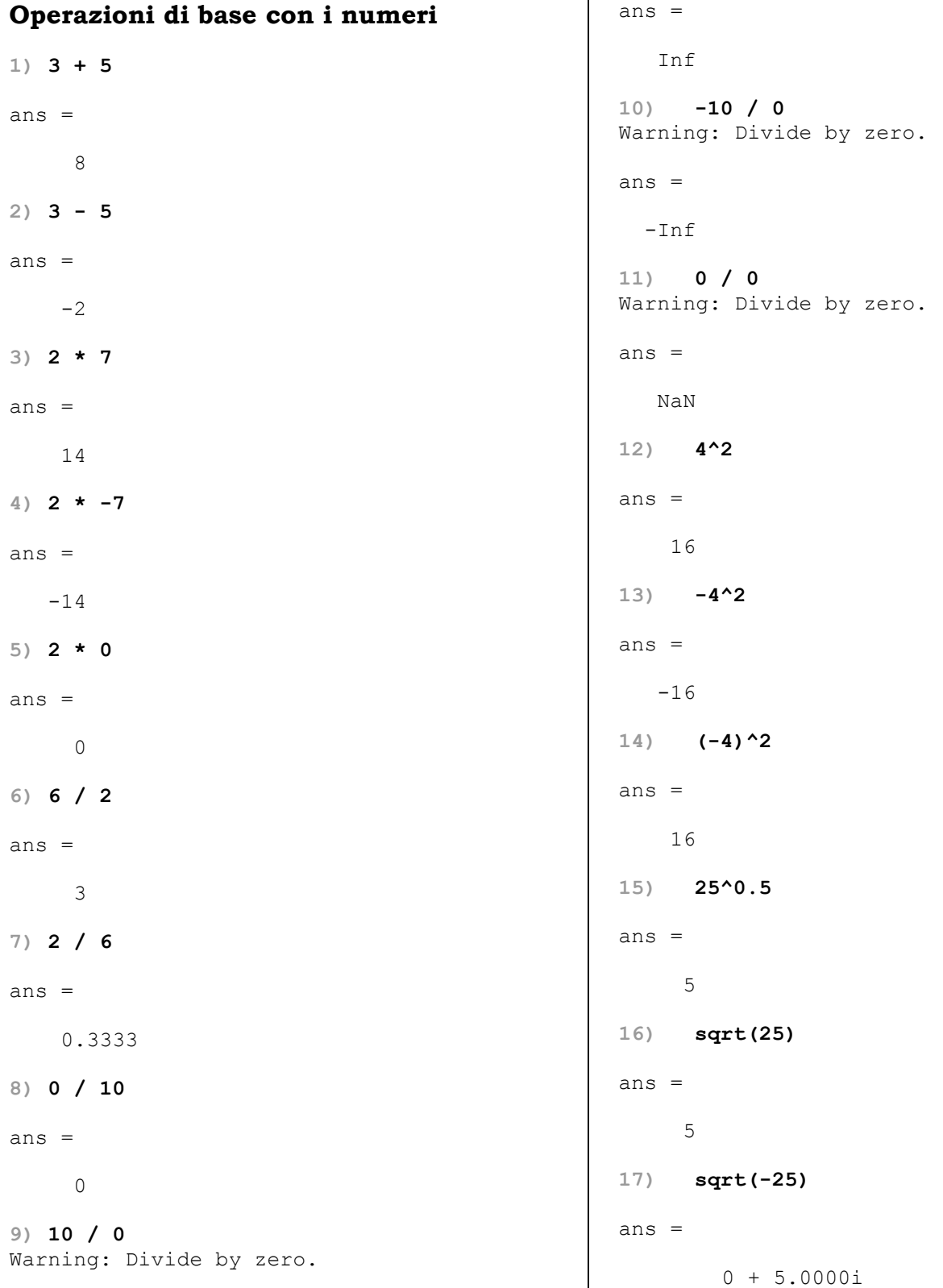

```
18) a = 12 * 3Columns 5 through 8
                                                3.0000 3.5000 4.0000 4.5000
a =36
                                              Columns 9 through 12
                                                5.0000 5.5000 6.0000 6.5000
19) clear a
20) clear ans
                                              Columns 13 through 16
                                                7.0000 7.5000 8.0000 8.5000
Creazione di vettori
                                              Columns 17 through 19
1) [ 1 2 3 ]
                                                9.0000 9.5000 10.0000
ans =8) x = [1 : 0.5 : 10 ]1 \t2 \t3(2) [1 2 3]'
                                             X =Columns 1 through 4
ans =1.0000 1.5000 2.0000 2.5000
    \overline{1}2
                                              Columns 5 through 8
    \mathcal{S}3.0000 3.5000 4.0000 4.5000
3) x = [1 2 3 ]Columns 9 through 12
x =1 \t2 \t35.0000 5.5000 6.0000 6.5000
                                              Columns 13 through 16
4) [ 1 2 3 ...
  7891
                                                7.0000 7.5000 8.0000 8.5000
ans =Columns 17 through 19
 1 \t2 \t3 \t7 \t8\overline{q}9.0000 9.5000 10.0000
5) x = 1 : 10Creazione di matrici
X =1) A = [1 2 3; 4 5 6]Columns 1 through 6
   1 \t2 \t3 \t45\qquad 6A =\begin{array}{ccc} 1 & 2 & 3 \\ 4 & 5 & 6 \end{array}Columns 7 through 10
   7 8 9 10
                                             2) size(A)6) length (x)ans =ans =2 \t 3103) A = [1 2 3; 4 5 6];7) x = 1 : 0.5 : 104) Z = zeros(2, 3)x =Z =Columns 1 through 4
                                                 \begin{matrix} 0 & 0 \end{matrix}\bigcap\overline{0}1.0000 1.5000 2.0000 2.5000\overline{0}\bigcap
```
**5) Z = zeros(2)**  $Z =$  0 0 0 0 **6) U = ones(3, 4)**  $U =$  $\begin{array}{ccccccccc} 1 & & 1 & & 1 & & 1 \\ 1 & & 1 & & 1 & & 1 \end{array}$  $\begin{array}{cccccc} 1 & & 1 & & 1 \\ 1 & & 1 & & 1 \end{array}$  1 1 1 1 **7) I = eye(5)**  $I =$  $\begin{array}{ccccccc} 1 & 0 & 0 & 0 & 0 \ 0 & 1 & 0 & 0 & 0 \end{array}$  $\begin{array}{ccccccc}\n0 & 1 & 0 & 0 & 0 \\
0 & 0 & 1 & 0 & 0\n\end{array}$  $\overline{1}$  0 0 0 1 0 0 0 0 0 1 **8) I(:, 2)** ans  $=$  $\overline{0}$  1 0 0  $\overline{0}$ **9) I(2, :)** ans  $=$  0 1 0 0 0 **10) I(1, 1)** ans  $=$  1 **11) A**  $A =$  1 2 3 4 5 6 **12) Y = [ 7 8 9 ]; 13) B = [ A; Y ]**  $B =$  1 2 3 4 5 6 7 8 9 **14) Y = [ 7 8 9 10 ]; 15) B = [ A; Y ]** ??? Error using ==> vertcat All rows in the bracketed expression must have the same number of columns. **Operazioni con vettori e matrici 1) x = [ 1 2 3 ]**  $x =$  1 2 3 **2) xt = x'**  $xt =$  1 2 3 **3) v = [ 1 2 3 4 5 6 ]**  $v =$  1 2 3 4 5 6 **4) w = [ 7 8 9 10 11 12 ]**  $w =$  7 8 9 10 11 12 **5) v .\* w** ans  $=$  7 16 27 40 55 72 **6) v = [ 1 0 -2 ]**  $v =$  $1$  0  $-2$ **7) w = [ 4 -11 1 ]**  $w =$  4 -11 1 **8) v \* w'** ans  $=$  2 **9) A = [ 1 2 3; 4 5 6 ]**  $A =$ 1 2 3

 4 5 6 **10) A'** ans  $=$  1 4 2 5 3 6 **11) C = A'**  $C =$  1 4 2 5 3 6 **12) C'** ans  $=$  1 2 3 4 5 6 **13) [ 5 6 7; 1 2 3 ] + [ 3 3 3; 4 4 4 ]** ans = 8 9 10 5 6 7 **14) [5 6 7; 1 2 3] + [3 3 3 4; 4 4 4 3]** ??? Error using ==> + Matrix dimensions must agree. **15) [ 1 0 2 ] - 5** ans  $=$  $-4$   $-5$   $-3$ **16) [ 1 2; 3 4; 5 6 ] \* [ 4 4; 5 5 ]** ans = 14 14 32 32 50 50 **17) L = [ 1 2; 3 4; 5 6 ]**  $L =$  1 2  $\begin{array}{ccc} 3 & & 4 \\ 5 & & 6 \end{array}$  5 6 **18) R = [ 4 4; 5 5 ]**  $R =$  4 4 5 5

**19) L \* R** ans  $=$  14 14 32 32 50 50 **20) R = [ 4 4; 5 5; 6 6 ]**  $R =$  4 4 5 5 6 6 **21) L \* R** ??? Error using ==> \* Inner matrix dimensions must agree. **22) A**  $A =$  1 2 3 4 5 6 **23) A2 = A .^ 2**  $A2 =$  1 4 9 16 25 36 **24) v**  $V =$  1 2 3 4 5 6 **25) w**  $w =$  7 8 9 10 11 12 **26) v ./ w** ans = Columns 1 through 4 0.1429 0.2500 0.3333 0.4000 Columns 5 through 6 0.4545 0.5000 **27) A = [ 1 2 0; 0 4 2; 2 2 8 ]**  $A =$  1 2 0 0 4 2 2 2 8

**28) b = [ 1 1 1 ]'**  $h =$  1 1 1 **29) x = inv(A) \* b**  $x =$  0.4444 0.2778 -0.0556 **30) x = A \ b**  $x =$  0.4444 0.2778 -0.0556 **31) x = A / b** ??? Error using ==> / Matrix dimensions must agree. **32) det(A)** ans = 36 **33) rank(A)**  $ans =$  3 **34) eig(A)** ans = 9.0000 2.0000 2.0000 **35) A**  $A =$  1 2 0 0 4 2 2 2 8 **36) sqrt(A)** ans = 1.0000 1.4142 0 0 2.0000 1.4142 1.4142 1.4142 2.8284

```
Istruzioni di grafica
1) x = -20 : .1 : 20;
2) y1 = x;
3) y2 = x.^2;
4) y3 = x.^3;
5) y4 = x.^4;
6) plot(x, y2);
7) grid on;
8) plot(x, y2, 'r');
9) plot(x, y2, '.r');
10) figure(1);
11) plot(x, y3, 'g');
12) xlabel('asse x');
13) ylabel('asse y');
14) title('x^3');
15) grid on;
16) figure(2);
17) subplot(2, 2, 1), plot(x, y1);<br>18) subplot(2, 2, 2), plot(x, y2);<br>19) subplot(2, 2, 3), plot(x, y3);<br>20) subplot(2, 2, 4), plot(x, y4);
18) subplot(2, 2, 2), plot(x, y2);
19) subplot(2, 2, 3), plot(x, y3);
      20) subplot(2, 2, 4), plot(x, y4);
21) subplot(2, 2, 3), xlabel('asse x'), 
  ylabel('asse y');
22) hold on;
23) plot(x, y4, 'm');
24) clear all
Operazioni con dati casuali
1) xgauss = randn(1000, 1);
2) mean(xgauss)
ans =
    -0.0431
```

```
3) median(xgauss)
```
**37) clear all**

```
ans =
```
-0.0131

```
4) std(xgauss)
```
ans  $=$ 

0.9435

```
5) var(xgauss)
```

```
ans =
```

```
 0.8902
```
**6) u = randn(10, 2);**

**7) u**

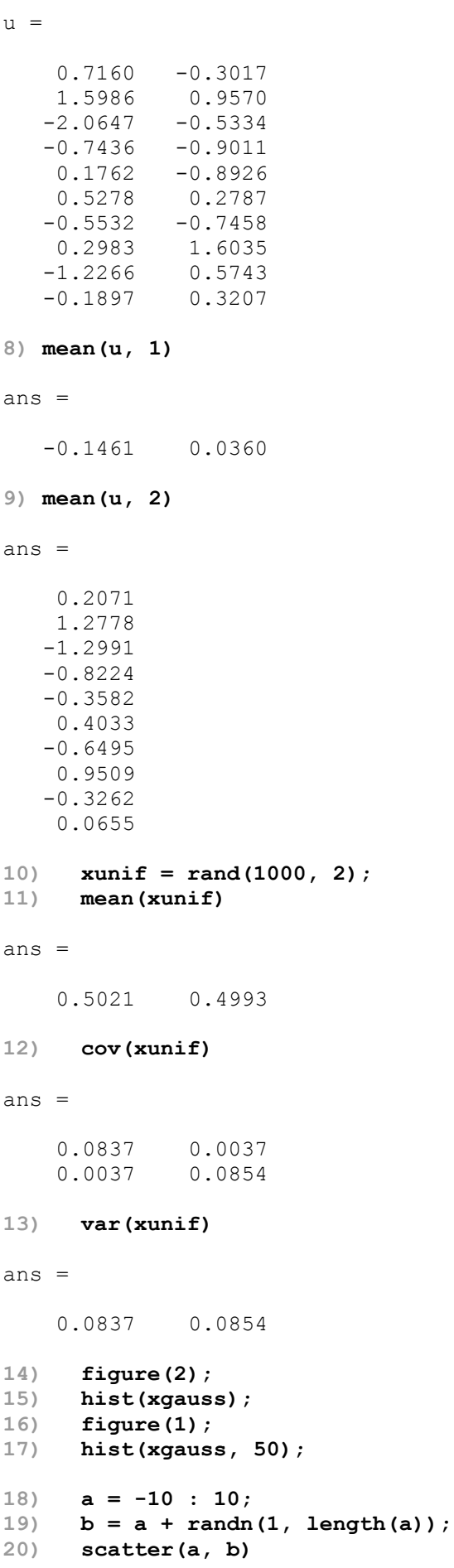

**21) clear all**